# Editores de Propiedades

Es este artículo vamos a ver como crear editores de propiedades. Para ello nos basaremos en dos editores que se utilizan en algunos de los componentes que podéis descargaros de esta página : **TFieldsProperty** y **TFormatMaskProperty**, estos se utilizan para editar propiedades de componentes como *TExcelExport*, *TFieldsType*, *TLog*, etc.

Antes de nada y como ya se desprende del párrafo anterior, un editor de propiedades va a servir para editar propiedades de un componente en el inspector de objetos de delphi. El inspector de objetos sólo trabaja con cadenas de caracteres, aunque las propiedades sean integer o de cualquier otro tipo, así que nuestro editor deberá hacer las correspondientes transformaciones de datos. A parte de la edición de propiedades, el editor que creemos nos podrá servir, por ejemplo, para acotar posibles valores, elección de un valor entre varios, mostrar cajas de diálogo para hacer más fácil de entrada de datos, etc.

Delphi define una serie de editores por defecto, los cuales servirán como base de los que podamos crear, es decir, nuestros editores tendrán como ancestro a alguno de los ya existentes y por lo tanto heredarán todas las propiedades y métodos de estos.

Los editores definidos por delphi (en su versión 6) en DesignEditors.pas son :

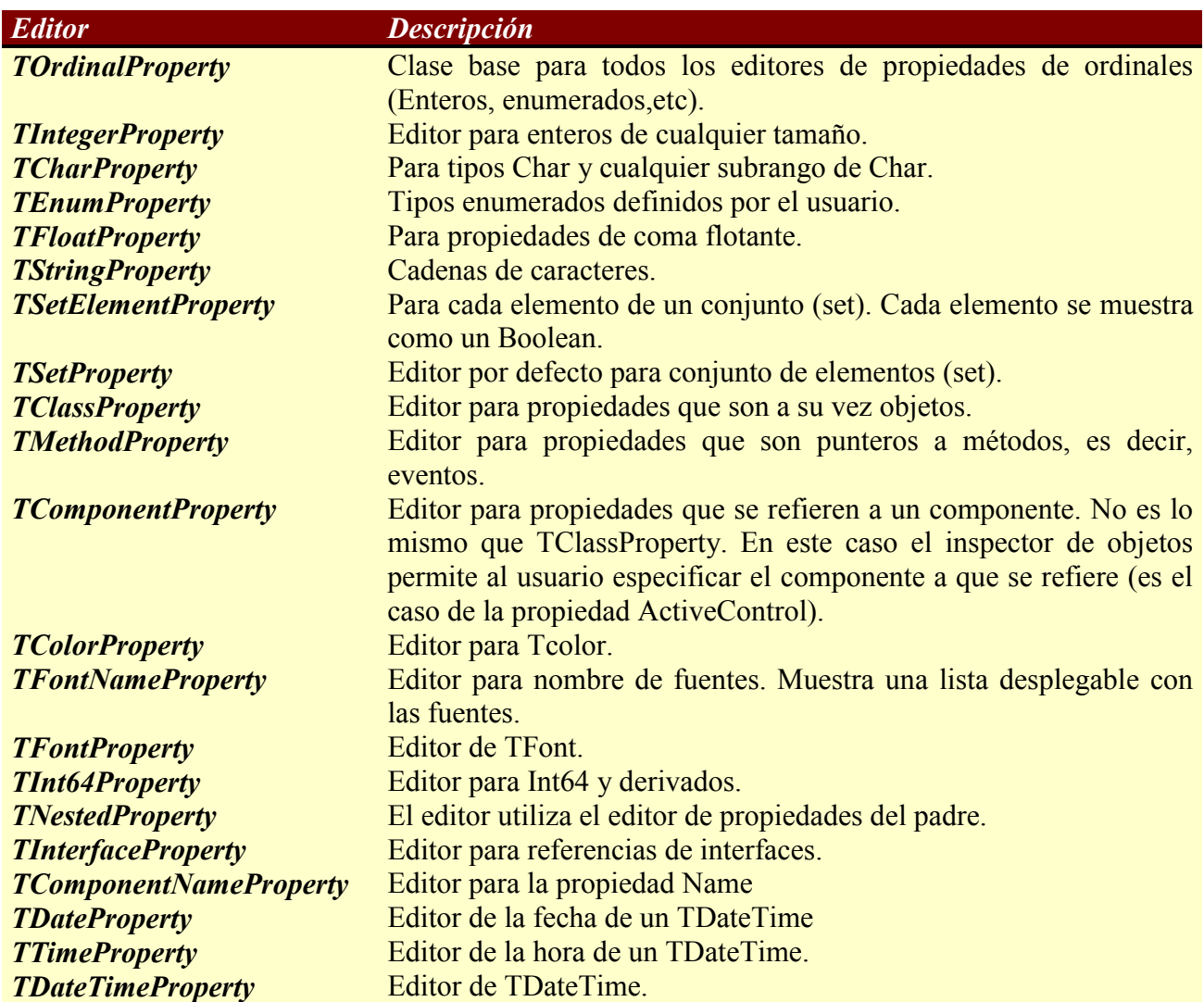

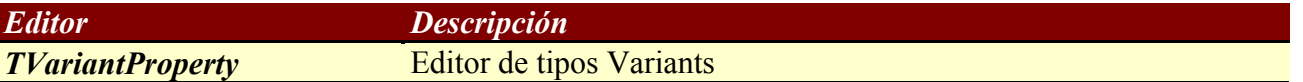

Entonces dependiendo de la funcionalidad que queramos que tenga haremos que nuestro editor descienda de alguno de estos. En nuestro caso vamos a heredar de TStringProperty para el editor de TFormatMask y de TClassProperty para el editor de TFields. En el primer caso porque la propiedad será una cadena de caracteres y en el segundo una clase.

## **Editor TFormatMaskProperty**

Antes de nada decir que TFormatMask es una clase definida como *Type String* que contendrá una cadena de formato de fecha/hora que se utilizará en el componente TLog (puedes bajarlo de [www.i](www.i-griegavcl.com)[griegavcl.com\)](www.i-griegavcl.com). Para hacer más fácil la introducción de una máscara correcta y dar la posibilidad de tener unos valores predefinidos, vamos a hacer un editor de propiedades que mostrará una caja de diálogo para llevar a cabo todo esto.

Como hemos dicho para hacer el editor para la propiedad TFormatMask heredamos de TStringProperty. La definición de esta clase es :

```
TStringProperty = class(TPropertyEditor)
   public
     function AllEqual: Boolean; override;
     function GetEditLimit: Integer; override;
     function GetValue: string; override;
     procedure SetValue(const Value: string); override;
```
Los procedimientos GetValue y SetValue que sirven para obtener y de devolver el valor de la propiedad del inspector de objetos. Están definidas de la siguiente forma :

```
function TStringProperty.GetValue: string;
begin
   Result := GetStrValue;
end.
procedure TStringProperty.SetValue(const Value: string);
begin
   SetStrValue(Value);
end;
```
GetStrValue y SetStrValue son métodos definidos en TPropertyEditor que lo único que hacen es recuperar o asignar el valor de la propiedad como una cadena de caracteres.

Como primer paso vamos a ver la definición del editor y después pasaremos a explicar paso a paso cada parte :

```
TFormatMaskProperty = class(TStringProperty)
  public
     procedure Edit; override;
     function GetAttributes: TPropertyAttributes; override;
   end;
```
El procedimiento Edit servirá para editar la propiedad y la funcion GetAttributes le informará al inspector de objetos sobre atributos especiales a tener en cuenta para editar la propiedad, estos atributos pueden ser los siguientes :

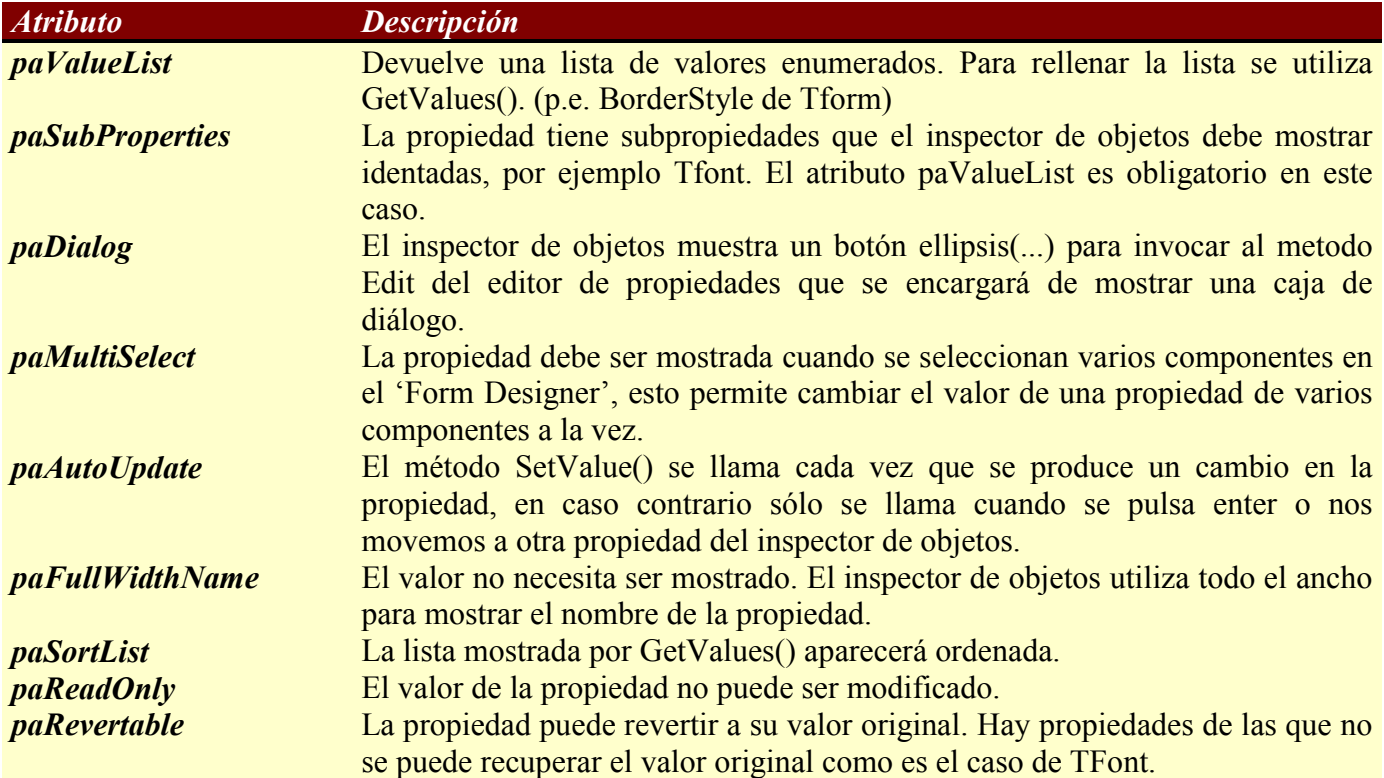

Nosotros redefiniremos el procedimiento Edit y la Función GetAttributes para hacer que el editor muestre una caja de diálogo que nos permitir introducir la máscara. La implementación será :

```
function TFormatMaskProperty.GetAttributes: TPropertyAttributes;
begin
  Result := [paDialog];
end;
```
Le indicamos al inspector de objetos que queremos que llame al método Edit de nuestro editor de propiedades [paDialog].

El procedimiento Edit será :

```
procedure TFormatMaskProperty.Edit;
var
  DatemaskEditor: TfrmDateMask;
begin
  DatemaskEditor := TfrmDatemask.Create(Application);
   try
      DatemaskEditor.txtTest.text:=GetValue;
      if DatemaskEditor.ShowModal=mrok then
      begin
        SetValue(DatemaskEditor.txtTest.text);
         designer.Modified;
      end;
   finally
     DatemaskEditor.Free;
```
 end; end;

Lo que hace este procedimiento es lo siguiente :

- 1.- Define una variable de tipo TFrmDateMask, esta clase es un form que nos servirá como caja de diálogo, más adelante veremos su definición.
- 2.- Crea una instancia del objeto.
- 3.- Recupera el valor de la propiedad (GetValue) y lo asigna a un TEdit del form de la instancia anterior.
- 4.- Cuando la caja (form) de diálogo se cierre pulsando el botón Ok. coge el valor del Edit anterior y lo asigna a la propiedad (SetValue).
- 5.- Avisa al Designer de que ha habido una modificación
- 6.- Libera la instancia.

En vez de utilizar los métodos GetValue y SetValue, en nuestro caso, hubiéramos podido utilizar GetStrValue y SetStrValue definidos en TPropertyEditor, aunque lo correcto es hacerlo con GetValue y SetValue.

Bueno, pues ya sólo nos falta registrar el editor para que delphi lo utilice :

```
RegisterPropertyEditor(TypeInfo(TFormatMask), nil, '',TFormatMaskProperty);
```
La definición de este procedimiento es :

```
procedure RegisterPropertyEditor(PropertyType: PTypeInfo; ComponentClass:
  TClass; const PropertyName: string; EditorClass: TPropertyEditorClass);
dónde :
```
*PropertyType* informa sobre la propiedad a la que se le aplicará el editor. Es un puntero a la RunTime Type Information (RTTI) de la propiedad a editar.

*ComponentClass* indica el componente que contiene la propiedad. En nuestro caso lo ponemos a nil para poder utilizar el editor para este tipo de propiedad en cualquier componente.

*PropertyName* indica el nombre de la propiedad. Nosotros lo ponemos como una cadena vacía para que en distintos componentes pueda tener valores distinto y no tenga que llamarse siempre igual.

*EditorClass* es el editor de propiedades que hemos creado.

El resultado final será el siguiente :

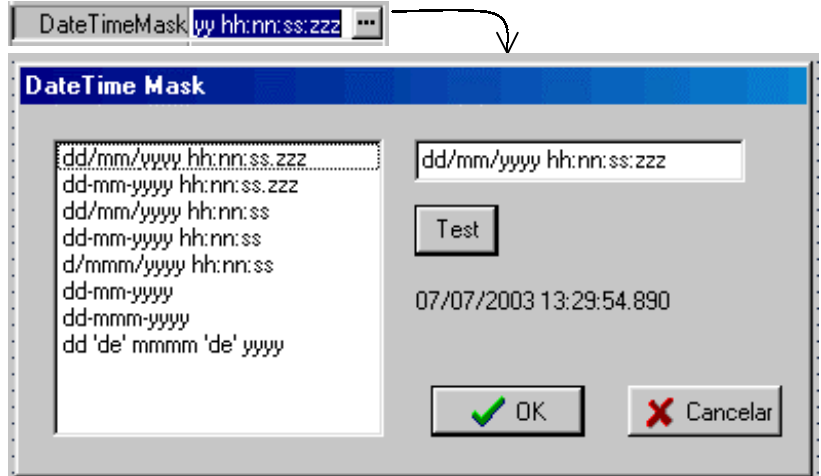

La definición de la caja de diálogo TfrmDateMask es la siguiente y para crearla utilice 'New Application' del delphi. :

#### DateMask.dfm

```
object frmDateMask: TfrmDateMask
 Left = 289Top = 231 BorderIcons = []
  BorderStyle = bsDialog
  Caption = 'DateTime Mask'
  ClientHeight = 178
  ClientWidth = 383
  Color = clBtnFace
 Font.Charset = DEFAULT CHARSET
  Font.Color = clWindowText
 Font. Height = -11Font.Name = 'MS Sans Serif'
  Font.Style = []
  OldCreateOrder = False
  Position = poScreenCenter
  OnCreate = FormCreate
  PixelsPerInch = 96
  TextHeight = 13
  object lblTest: TLabel
   Left = 192Top = 88Width = 31Height = 13 Caption = 'lblTest'
  end
  object FormatList: TListBox
   Left = 16Top = 16Width = 161Height = 145 ItemHeight = 13
     Items.Strings = (
       'dd/mm/yyyy hh:nn:ss.zzz'
       'dd-mm-yyyy hh:nn:ss.zzz'
       'dd/mm/yyyy hh:nn:ss'
       'dd-mm-yyyy hh:nn:ss'
       'd/mmm/yyyy hh:nn:ss'
       'dd-mm-yyyy'
       'dd-mmm-yyyy'
       'dd '#39'de'#39' mmmm '#39'de'#39' yyyy')
     TabOrder = 0
     OnClick = FormatListClick
  end
  object txtTest: TEdit
   Left = 192Top = 16Width = 161Height = 21 TabOrder = 1
    Text = 'dd/mm/yyyy hh:nn:ss.zzz'
  end
  object Button1: TButton
   Left = 192Top = 48
```
www.i-griegavcl.com

```
Width = 41Height = 25 Caption = 'Test'
    Default = True
    TabOrder = 2
     OnClick = Button1Click
  end
  object btnAceptar: TBitBtn
   Left = 200Top = 136Width = 75Height = 25 TabOrder = 3
   Kind = bkOK end
  object btnCancelar: TBitBtn
   Left = 296Top = 136Width = 75Height = 25 Caption = 'Cancelar'
     TabOrder = 4
    Kind = bkCancel
  end
end
```
#### DateMask.pas

```
unit DateMask;
interface
uses
  Windows, Messages, SysUtils, Variants, Classes, Graphics, Controls, Forms,
  Dialogs, StdCtrls, Buttons;
type
   TfrmDateMask = class(TForm)
    FormatList: TListBox;
    lblTest: TLabel;
    txtTest: TEdit;
    Button1: TButton;
    btnAceptar: TBitBtn;
    btnCancelar: TBitBtn;
    procedure FormCreate(Sender: TObject);
    procedure Button1Click(Sender: TObject);
    procedure FormatListClick(Sender: TObject);
   private
    { Private declarations }
   public
    { Public declarations }
   end;
var
   frmDateMask: TfrmDateMask;
implementation
\{SR * .dfm\}
```

```
procedure TfrmDateMask.FormCreate(Sender: TObject);
begin
   lblTest.Caption:=formatdatetime(txtTest.Text,now);
end;
procedure TfrmDateMask.Button1Click(Sender: TObject);
begin
   if txtTest.Text<>'' then
       lblTest.Caption:=formatdatetime(txtTest.Text,now);
end;
procedure TfrmDateMask.FormatListClick(Sender: TObject);
begin
   txtTest.Text:=FormatList.Items[FormatList.itemindex];
end;
end.
```
# **Editor TFieldsPropery.**

Este editor lo utilizaremos para editar la propiedad Fields (TFieldsList) del componente TFieldsType. Como esta propiedad es un StringList, utilizaremos como ancestro de nuestro editor la clase TClassProperty puesto que tendremos que editar una propiedad que es a su vez una clase (TFieldsList).

Al igual que en el editor anterior, decir que la clase TFieldsType permite seleccionar un subconjunto de campos del conjunto total de una tabla. Su definición es :

```
TFieldsType=Class(Tcomponent)
    private
       FTable:tdataset;
       FFields:TFieldsList;
    published
       property Table:tdataset read FTable Write FTable;
       property Fields:tFieldslist read FFields write FFields;
    public
       constructor Create(AOwner: TComponent);override;
       destructor destroy;override;
       procedure SetAllFields;
       function Locate(cad:string;var Index:integer):Boolean;
       procedure Edit;
end;
```
A su vez TFieldsList tiene la siguiente definición :

```
TFieldsList=class(TStringlist)
   public
       function Locate(cad:string;var Index:integer):Boolean;
end;
```
Y pasando al editor de propiedades que vamos a crear, lo primero mostrar como lo vamos a definir y después pasaremos a explicar porque hacemos las cosas como las hacemos :

```
TFieldsProperty = class(TClassProperty)
  public
     procedure Edit; override;
     function GetAttributes: TPropertyAttributes; override;
end;
```
Como podemos observar la definición es la misma que la del editor anterior, la única diferencia es de que clase heredamos, bueno esa y la implementación que lógicamente será distinta.

```
function TFieldsProperty.GetAttributes: TPropertyAttributes;
begin
   Result := [paDialog];
end;
```
Este función es en todo igual a la del editor anterior, así que vale la explicación también para éste.

```
procedure TFieldsProperty.Edit;
var
  FieldsEditor: TfrmFields ;
  i,index:integer;
begin
 FieldsEditor := TfrmFields.Create(Application);
   try
      if TFieldsType(Getcomponent(0)).fields.Count>0 then
      begin
         fieldseditor.L2.Clear;
         fieldseditor.L1.Clear;
         TFieldsType(Getcomponent(0)).table.FieldDefs.update;
         for i:=0 to TFieldsType(Getcomponent(0)).table.FieldDefs.count -1 do
         begin
            if TFieldsType(Getcomponent(0)).fields.Locate(
                                    TFieldsType(Getcomponent(0)).table.
                                             FieldDefs[i].Name,index) then
               fieldseditor.L2.Items.Add(
                           TFieldsType(Getcomponent(0)).table.FieldDefs[i].Name)
            else
               fieldseditor.L1.Items.Add(
                           TFieldsType(Getcomponent(0)).table.FieldDefs[i].Name);
         end;
      end
      else
      begin
         TFieldsType(Getcomponent(0)).setallfields;
         fieldseditor.L2.Items.Assign(TFieldsType(Getcomponent(0)).fields);
      end;
      if FieldsEditor.ShowModal=mrok then
      begin
         TFieldsType(Getcomponent(0)).fields.clear;
         TFieldsType(Getcomponent(0)).fields.Assign(fieldseditor.L2.Items);
         designer.Modified;
      end;
   finally
     FieldsEditor.Free;
   end;
end;
```
Los pasos seguidos son los mismos que en el editor de TFormatMaskProperty : Crear una instancia de una caja de diálogo, asignar valores según los valores contenidos en la propiedad, si Ok. asignar los valores adecuados de la caja de diálogo a la propiedad en el inspector de objetos y liberar la instancia. Lo nuevo es el método *GetComponent(0)* definido en TPropertyEditor. Este método nos sirve para acceder al objeto cuya propiedad estamos editando, de esta manera podremos tener acceso a otras propiedades del objeto, en nuestro caso necesitamos saber de que tabla extraer los nombres de los campos. El parámetro que se le pasa indica el índice del objeto puesto que el editor puede manejar varios objetos a la vez.

Puesto que este método nos devuelte un puntero de TPersistent, debemos hacer uso del polimorfismo de los objetos haciendo un 'cast' : *TFieldsType(Getcomponent(0))*, de esta manera ya tenemos acceso a la propiedad 'Table' del objeto : *TFieldsType(Getcomponent(0)).table*.

El resto es programación pura y dura y fácil de entender.

Bueno, pues sólo nos queda registrar el editor y como en el caso anterior tendremos que llamar al procedimiento RegistrerPropertyEditor :

```
RegisterPropertyEditor(TypeInfo(TFieldslist), TFieldsType, '',TFieldsProperty);
```
"Vaya", hemos encontrado otra diferencia con el editor TFormatMaskProperty, a saber, esta vez sí que pasamos el parámetro **ComponentClass**: (TFieldsType), y esto ¿por qué?, pues la razón es sencilla, la propiedad que estamos editando sólo tiene sentido si está en la clase TFieldsType, así que nos curamos en salud si sólo dejamos utilizar el editor para esta propiedad en esta clase.

La definición de TfrmFields utilizado en el procedimiento Edit del editor es la siguiente :

#### Fields.dfm

```
object frmFields: TfrmFields
 Left = 365Top = 229Width = 304Height = 275 Caption = 'Campos a exportar'
  Color = clBtnFace
 Font.Charset = DEFAULT CHARSET
  Font.Color = clWindowText
  Font.Height = -11
  Font.Name = 'MS Sans Serif'
  Font.Style = []
  OldCreateOrder = False
  Position = poScreenCenter
  PixelsPerInch = 96
  TextHeight = 13
  object Label1: TLabel
   Left = 3Top = 2Width = 74Heicht = 13 Caption = 'Disponibles :'
   Font.Charset = DEFAULT CHARSET
    Font.Color = clWindowText
    Font.Height = -11
    Font.Name = 'MS Sans Serif'
    Font.Style = [fsBold]
    ParentFont = False
  end
  object Label2: TLabel
   Left = 171Top = 2Width = 58Height = 13 Caption = 'Actuales :'
   Font. Charset = DEFAULT CHARSET
```

```
 Font.Color = clWindowText
  Font. Height = -11 Font.Name = 'MS Sans Serif'
   Font.Style = [fsBold]
   ParentFont = False
 end
 object L1: TListBox
 Left = 0Top = 17Width = 121Height = 185 ItemHeight = 13
   TabOrder = 0
 end
 object L2: TListBox
 Left = 168Top = 17Width = 121Height = 185 ItemHeight = 13
   TabOrder = 1
 end
 object B1: TButton
 Left = 128Top = 49Width = 33Height = 25Caption = '>>'
  TabOrder = 2
  OnClick = B1Click
 end
 object B2: TButton
 Left = 128Top = 81Width = 33 Height = 25
 Caption = ! TabOrder = 3
  OnClick = B2Click
 end
 object B3: TButton
 Left = 128 Top = 113
 Width = 33Height = 25Caption = \leq TabOrder = 4
  OnClick = B3Click
 end
 object B4: TButton
 Left = 128Top = 145Width = 33Height = 25Caption = '<<' TabOrder = 5
  OnClick = B4Click
 end
 object btnAceptar: TBitBtn
 Left = 48 Top = 215
```

```
Width = 75Height = 25 Caption = '&Aceptar'
     TabOrder = 6
   Kind = b kOK end
  object btnCancelar: TBitBtn
   Left = 168Top = 215Width = 75Height = 25 Caption = '&Cancelar'
     TabOrder = 7
    Kind = bkCancel
  end
end
```
## Fields.pas

unit fields; interface uses Windows, Messages, SysUtils, Classes, Graphics, Controls, Forms, Dialogs, Buttons, StdCtrls; type TfrmFields = class(TForm) L1: TListBox; L2: TListBox; B1: TButton; B2: TButton; B3: TButton; B4: TButton; btnAceptar: TBitBtn; btnCancelar: TBitBtn; Label1: TLabel; Label2: TLabel; procedure B1Click(Sender: TObject); procedure B4Click(Sender: TObject); procedure B2Click(Sender: TObject); procedure B3Click(Sender: TObject); private { Private declarations } public { Public declarations } end; implementation

 $\{SR * .DFM\}$ procedure TfrmFields.B1Click(Sender: TObject); var i:integer; begin

```
 FOR I:=0 TO L1.Items.Count-1 DO
```

```
 l2.Items.Add(l1.Items[i]);
    l1.Items.Clear;
end;
procedure TfrmFields.B4Click(Sender: TObject);
var i:integer;
begin
    FOR I:=0 TO L2.Items.Count-1 DO
      l1.Items.Add(l2.Items[i]);
   l2.Items.clear;
end;
procedure TfrmFields.B2Click(Sender: TObject);
begin
    if l1.ItemIndex>-1 then
    begin
       l2.items.Add(l1.items[l1.itemindex]);
       l1.Items.Delete(l1.itemindex);
    end;
end;
procedure TfrmFields.B3Click(Sender: TObject);
begin
    if l2.ItemIndex>-1 then
    begin
      l1.items.Add(l2.items[l2.itemindex]);
       l2.Items.Delete(l2.itemindex);
    end;
end;
end.
```
Hasta aquí llegó este artículo. Posiblemente en otros abordaremos otros editores, hasta que esto ocurra espero que éste os sirva en vuestras tareas de programación de componentes.